# **pfSense - Bug #3482**

# **Initial Setup disables WAN**

02/23/2014 02:49 PM - Stefan Schindler

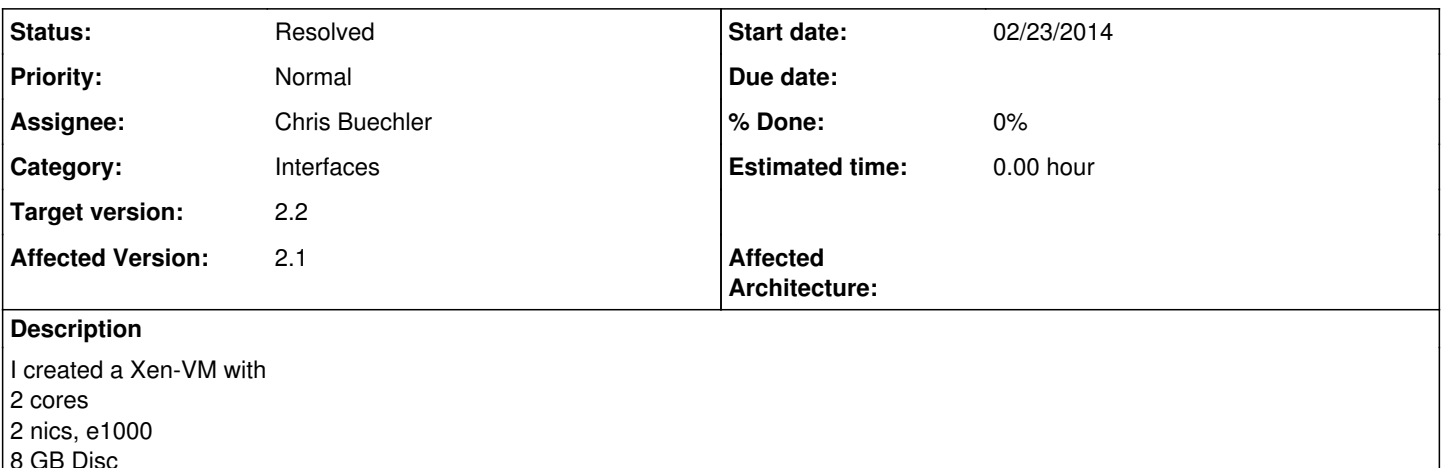

1 GB Ram

installed pfsense 2.1, no errors.

I connected with an other VM to the WebInterface, did the initial setup. Here it get's interesting:

During the setup, the WAN connection works. Wan get's DHCP from the network. It's fine. As the last step arrives, pfsense displays the "please wait"-sign and the uplink goes down.

After this I had to go to "Status" -> "Interfaces" -> "WAN" -> "DHCP" Release & Renew. What I didn't test is, if a reboot would do the same.

Regards

### **History**

## **#1 - 05/13/2014 09:51 PM - Chris Buechler**

*- Category changed from Web Interface to Interfaces*

*- Target version set to 2.2*

I've seen this on 2.1x, doesn't seem hardware-specific. haven't looked closely into it.

### **#2 - 07/22/2014 06:01 AM - Jim Thompson**

*- Assignee set to Chris Buechler*

I can't assign this until we know how to duplicate it.

### **#3 - 07/22/2014 02:02 PM - Jim Pingle**

It's fairly easy to reproduce on a fresh install in VMware workstation.

- 1. Connect a client to the WAN network (or use the workstation)
- 2. Run pfSsh.php playback enableallowallwan (so you can reach the GUI from the WAN side)
- 3. Login to the firewall from the WAN side
- 4. Run through the wizard, leaving the WAN on DHCP
- 5. When the wizard is finished, the page never reloads, and if you check the console the WAN IP address is blank.

A reboot or release/renew of the WAN IP brings it back.

### **#4 - 07/22/2014 03:45 PM - Renato Botelho**

I couldn't reproduce it on similar setup using virtualbox. Let me know if I can have access to this box.

#### **#5 - 07/22/2014 08:30 PM - Chris Buechler**

*- Status changed from New to Resolved*

This looks to be fixed already in 2.2.

The scenario where it's replicable in 2.1x is easy to duplicate. This is the scenario where I run into it all the time, but doesn't seem to be exclusive to this.

Boot up a completely default config, assign the interfaces, do a 'playback enableallowallwan' from the dev shell. Access the system via the WAN IP.

Go through the setup wizard, accept all the defaults without changing anything. When you click Reload at the end, you'll see you lose the DHCP-assigned IP on WAN. Short of killing dhclient and restarting it manually, or rebooting, it seems to stick there indefinitely with no IP assigned.

But do that on 2.2 as of today's snapshot and everything's fine. Been through a couple of scenarios that I know were an issue in 2.1x and neither is an issue on 2.2, so should be safe to say this is resolved.